**Subtractive Color Mixing Crack With License Key Download For PC**

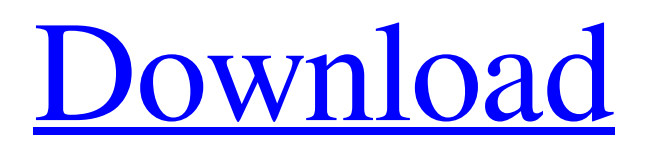

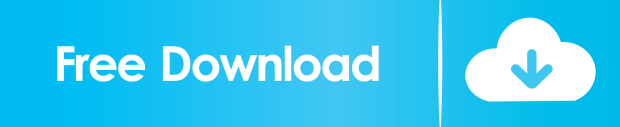

# **Subtractive Color Mixing Crack + Free Download [Mac/Win] (Final 2022)**

== Subtractive Color Mixing allows you to select and mix colors in a subtractive manner. You can paint on a canvas with your mouse, and the result will be a mix of colors that you see on your screen as the paint is applied. The paint can be cyan, magenta, yellow, or black and overlaps to form new colors. You can adjust parameters such as the amount of transparency with the "transparency slider" and control the "mosaic" nature of the paint with the "center dot" setting. Note: the online version is in the form of a Java applet. =========================== Installation Notes:  $===1$  Extract the SubtractiveColorMixing.zip archive and install in the following directories. Linux and Unix: /usr/share/pixmaps Windows: /usr/share/applications 2) Create a new icon for the applet in one of the following directories: Linux and Unix: /usr/share/pixmaps/color-mixing.png Windows: /usr/share/applications/color-mixing.png 3) Add a symlink from /usr/share/applications/color-mixing.png to /usr/share/applications/color-mixing.desktop 4) Start XGL on your Linux or Unix system and you will find the applet in the "Menu Bar" of your desktop, as shown in the following picture. Click the "Start" menu, select "Menu Bar", and then click "Settings" in the menus. Then select "Color Mixing". Example: \$ killall X \$ katia -xall & \$ killall katia \$ xdg-open /usr/share/applications/color-mixing.desktop \$ xdg-mime default colormixing.png Note: If you want, you can close the xdg-open window and reopen

### **Subtractive Color Mixing Free Registration Code**

 $* \{- - - \}$  = Lightness key (  $0 = +100$ , 255 = -100) A for the Cyan value, B for the Magenta value, C for the Yellow value, and D for the Black value. Q for the lightness value, E for the cyan value, F for the magenta value, G for the yellow value, and H for the black value. The "Active" key indicates that the applet is running. The "Insert" key indicates that the current keyboard and mouse keys have been recorded. The "Spacebar" key is used to deactivate the keys. The "Home" key is used to exit the applet. The "L" key is used to lock the values in the applet. \* {... } = change the color key value The "Spacebar" key is used to deactivate the key. The "Up" key is used to change the color key value. The "L" key is used to lock the key. The "D" key is used to toggle between the subtractive color mixing and additive color mixing modes.  $* \{- - \}$  = apply a key macro The "Spacebar" key is used to deactivate the key. The "L" key is used to lock the key. The "Up" key is used to apply a key macro.  $* \{- -\}$ stop the application The "Spacebar" key is used to deactivate the key. The "L" key is used to lock the key. Applet code: This applet is provided free for personal use and education only. You may not subsequent transfer this applet for any purpose or sell this applet. import java.awt.\*; import java.awt.event.\*; import java.io.\*; import javax.swing.\*; public class ColorMixing extends JApplet  $\{$  /\* \* The main part of the applet. \*/ private JPanel mainPanel = new JPanel(); private JPanel secondaryPanel = new JPanel(); private JPanel secondaryImagePanel = new JPanel(); private JPanel colorPalettePanel = new JPanel(); public int cyan  $= 0$ ; public int magenta  $= 0$ ; public int yellow  $= 0$ ; public int black  $= 0$ ; public int light 81e310abbf

## **Subtractive Color Mixing Crack**

This applet allows the user to paint on a canvas that mixes colors subtractively. Various parameters can be manipulated and some preset images can be loaded and also painted on. The user clicks on cyan, magenta, yellow, and black paint buttons in the side panel and paints on the central canvas. Overlapping trails of color mix subtractively. Color transparency can be set with the transparency slider bar. Color value thermometers indicate the color component scalar values for the pixel immediately under the cursor. Preset images can be selected with the Images drop-down menu. Get Subtractive Color Mixing and give it a try to fully assess its capabilities! SQL syntax This function will attempt to prevent SQL injection attacks by using parameterized statements. It is vulnerable to SQL injection attacks that might exist in the data you're putting into it. Function: It has few arguments, but I hope this will not be a problem. I'm not sure about what it does, but I'm pretty sure it does the same thing as `mysql\_real\_escape\_string` (This function is part of the mysqli extension (This function will not harm you, so don't worry about it. Examples of usage This can be used in databases like MySQL, PostgreSQL, and SQLite3. SQLite3 will create it's own extension automatically and load it automatically if needed. You'll have to use mysql\_real\_escape\_string in older versions of PHP (until PHP 5.2) or use the mysqli extension. Example 1: MySQL syntax // Load the necessary database library. require once("/path/to/db\_library.php"); // Make sure the database is connected. if(!\$db->connect\_db()) { die("Database connection failed: ". \$db->connect\_error); } // This is the code for the query. \$query = "SELECT \* FROM `table` WHERE `userid` =? AND `password` =?"; \$stmt = \$db->prepare(\$query);

\$stmt->bind\_param("ss",\$\_POST['userid'],\$\_POST['password']); \$stmt->execute(); // Extract all the information from the result set. while

### **What's New In Subtractive Color Mixing?**

Kolourmix is a subtractive color mixing application for Android. In this applet, you can paint on a canvas that mixes colors subtractively. A set of color buttons at the side allows you to paint the background, foreground, and subtractive mixing colors. Color value thermometers at the top let you see the scalar component values of the color you paint. Some preset images can be loaded from the device's SD card. Overlapping trails of color mix subtractively. Color transparency can be set with the transparency slider bar. Color value thermometers at the top let you see the scalar component values of the color you paint. Usability: While you're painting, the color components thermometers at the top can help you fix imperfections in your paints. This is more or less of an optional feature; you can see the color thermometers while painting, but you can disable them as well by toggling the setting. Tone controls: The color buttons at the side allow you to paint a background, foreground, and mixing colors in various tones. With a few mouse clicks, you can adjust the color density. The color buttons at the side are replaced by a setting slider on the toolbar. You can control the mixing tones with a few mouse clicks, such as brightness, contrast, or saturation. Preset images: A preset image can be loaded from the device's SD card, and the image can be selected from the dropdown menu. Other features: You can load a number of preset images from the device's SD card. You can also save custom paint images to the SD card with the paint buttons at the side. Transparency is controlled by a slider bar in the upper right corner of the canvas. The applet can display the native Android color space. For more details, read the User Guide. Download Kolourmix Related News: 2. Kolourmix (Android) Kolourmix is a subtractive color mixing application for Android. In this applet, you can paint on a canvas that mixes colors subtractively. A set of color buttons at the side allows you to paint the background, foreground, and subtractive mixing colors. Color value thermometers at the top let you see the scalar component values of the color you paint. Some preset images can be loaded from the device's SD card. Overlapping trails of color mix subtractively. Color transparency can be set with the transparency slider bar. Color value thermometers at the top let you see the scalar component values of the color you paint. Usability: While you're painting, the color components thermometers at the top can help you fix imperfections in your paints. This is more or less of

## **System Requirements:**

Minimum: OS: Windows Vista, Windows XP, Windows 2000 with DirectX 9.0c or higher Processor: 2.0GHz, Athlon XP or higher Memory: 512 MB RAM Graphics: DirectX 9.0c compatible, 256 MB Video RAM DirectX: DirectX 9.0c compatible with hardware tessellation DirectX: DirectX 9.0c compatible with hardware instancing Sound Card: DirectX 9.0c compatible Storage: 300 MB available hard disk space,

<https://logicbg.com/wp-content/uploads/2022/06/unicha.pdf> <https://www.ultimostore.com/wp-content/uploads/2022/06/wildkell.pdf> [https://unsk186.ru/wp-content/uploads/Water\\_Warner.pdf](https://unsk186.ru/wp-content/uploads/Water_Warner.pdf) [https://flightdealscentral.com/wp-content/uploads/2022/06/ECOM\\_ORCA\\_Configuration.pdf](https://flightdealscentral.com/wp-content/uploads/2022/06/ECOM_ORCA_Configuration.pdf) [http://mir-ok.ru/wp-content/uploads/2022/06/Quick\\_Icon\\_Hider.pdf](http://mir-ok.ru/wp-content/uploads/2022/06/Quick_Icon_Hider.pdf) https://www.colegiomontealbir.com/wp-content/uploads/2022/06/MTB\_Mozilla\_Thunderbird\_Backup.pdf [https://kapro.com/wp-content/uploads/2022/06/RADIO\\_Checker\\_Pro.pdf](https://kapro.com/wp-content/uploads/2022/06/RADIO_Checker_Pro.pdf) <https://michoacan.network/wp-content/uploads/2022/06/caffvale.pdf> <https://mycryptojourney.blog/wp-content/uploads/2022/06/Yuuguu.pdf> <https://holidayjuice.com/wp-content/uploads/watdala.pdf>